## **ขั้นตอนการพิจารณาคำขอทั่วไปแบบออนไลน์(ระบบ CMR19-CMUBS) แบบที่ 1**

1. ระบบแจ้งเตือนผ่าน e-Mail CMU ชื่อ CMR19-CMUBS แจ้งชื่อนักศึกษาพร้อมรายละเอียด

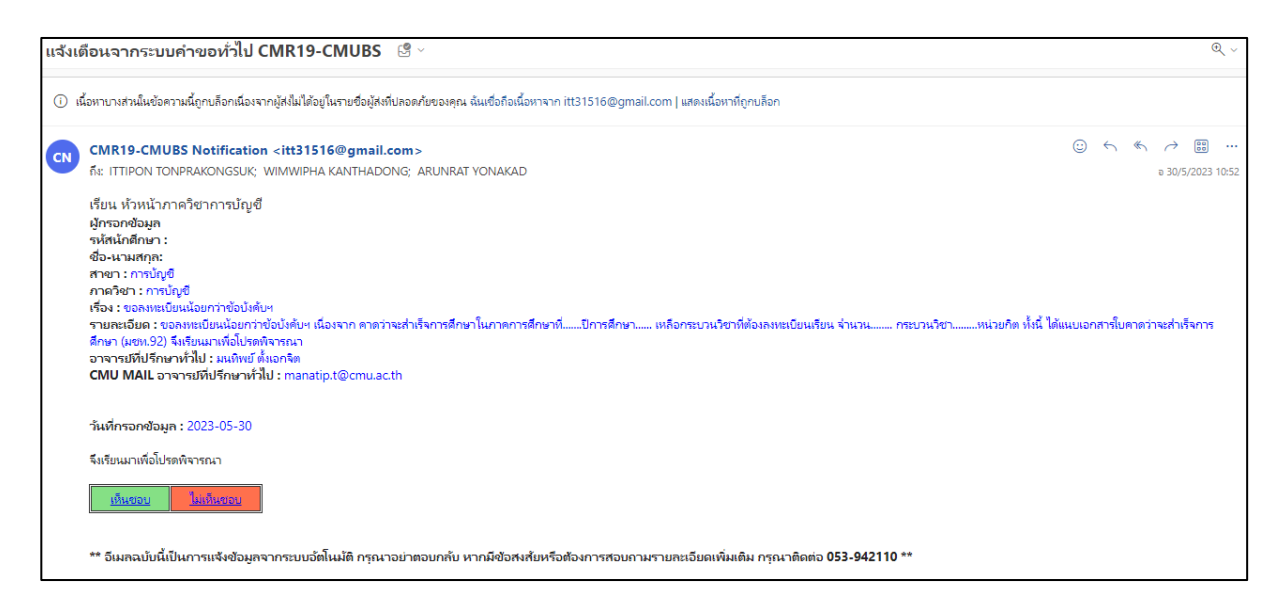

2. หัวหน้าภาควิชาพิจารณาให้ความเห็น โดยกด เห็นชอบ/ไม่เห็นชอบ และกรอกความเห็นของอาจารย์

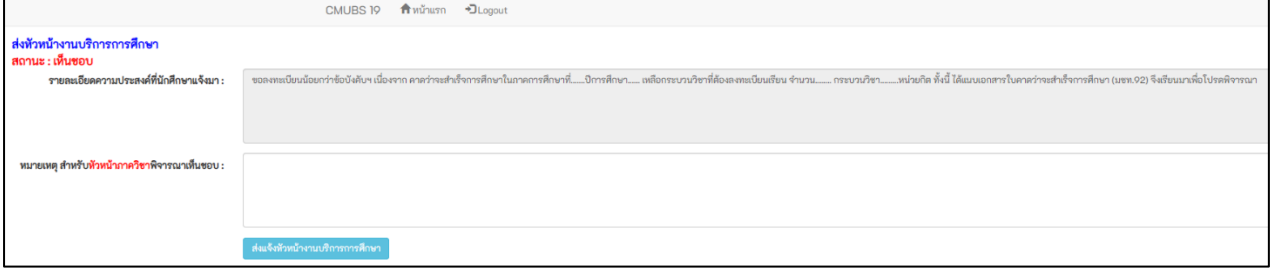

- 3. หัวหน้าภาควิชาพิจารณาเรียบร้อยแล้วกดส่งแจ้งหัวหน้างานบริการการศึกษา
	- สิ้นสุดการพิจารณาจากหัวหน้าภาควิชา -

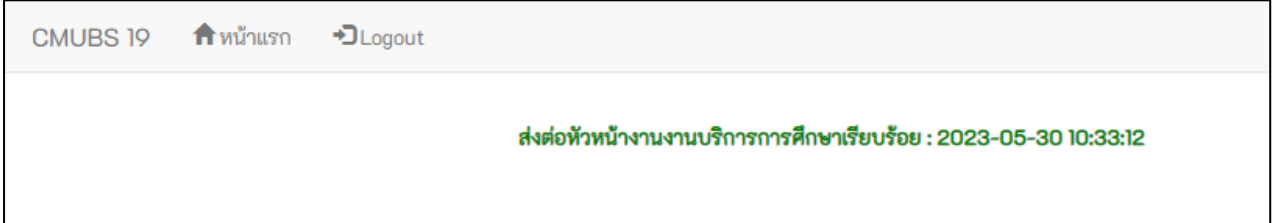

**ขั้นตอนการพิจารณาคำขอทั่วไปแบบออนไลน์(ระบบ CMR19-CMUBS)**

## **แบบที่ 2**

1. หัวหน้าภาควิชา log in เข้าสู่เว็ปไซต์งานบริการการศึกษาที่ <https://apps.cmubs.cmu.ac.th/academic>

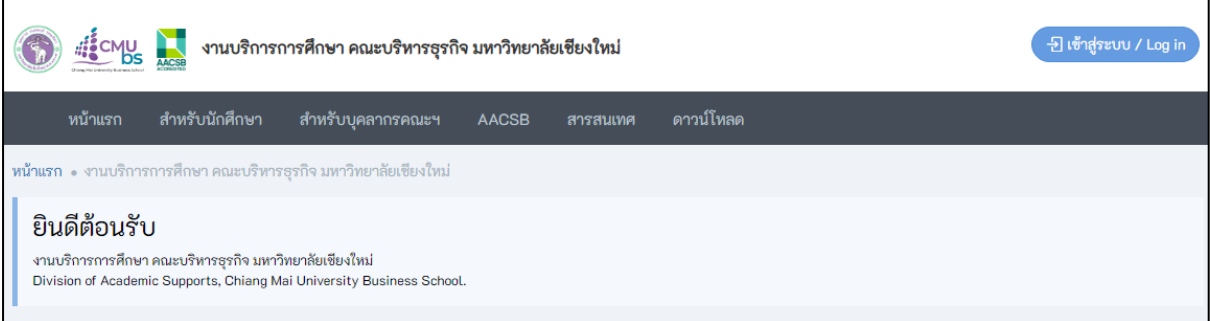

2. เข้าไปที่เมนู สำหรับบุคลากรคณะ แล้วเลือกหัวข้อ **CMR19-CMUBS**

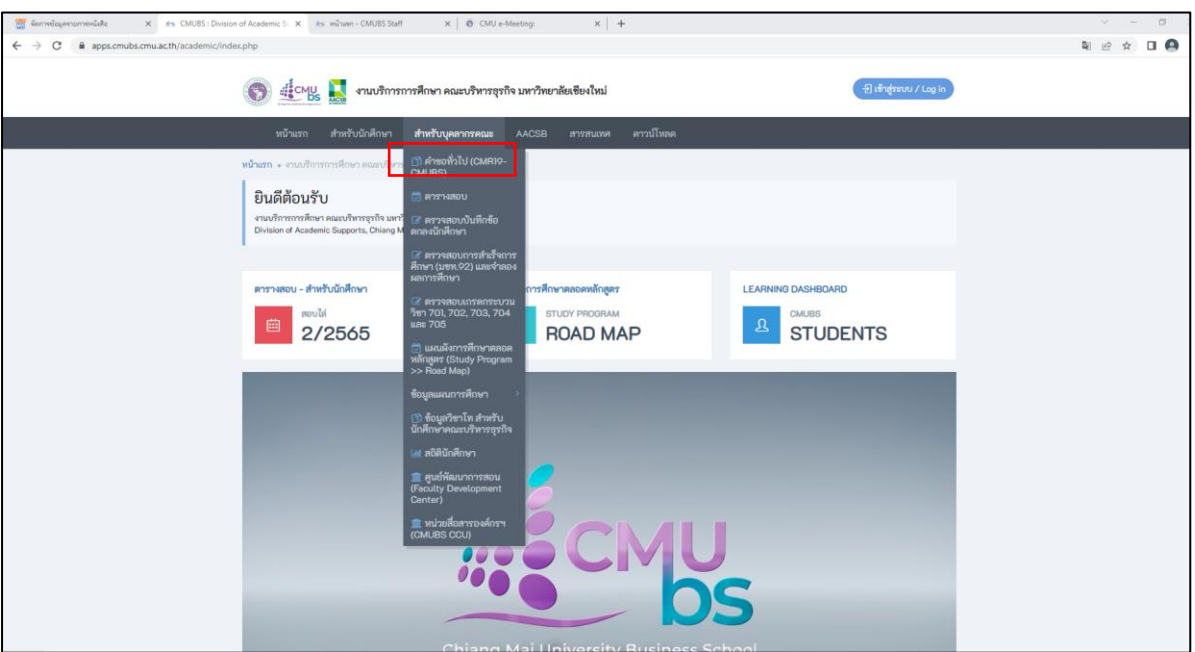

3. หัวหน้าภาควิชาพิจารณาให้ความเห็น โดยกด เห็นชอบ/ไม่เห็นชอบ และกรอกความเห็นของอาจารย์

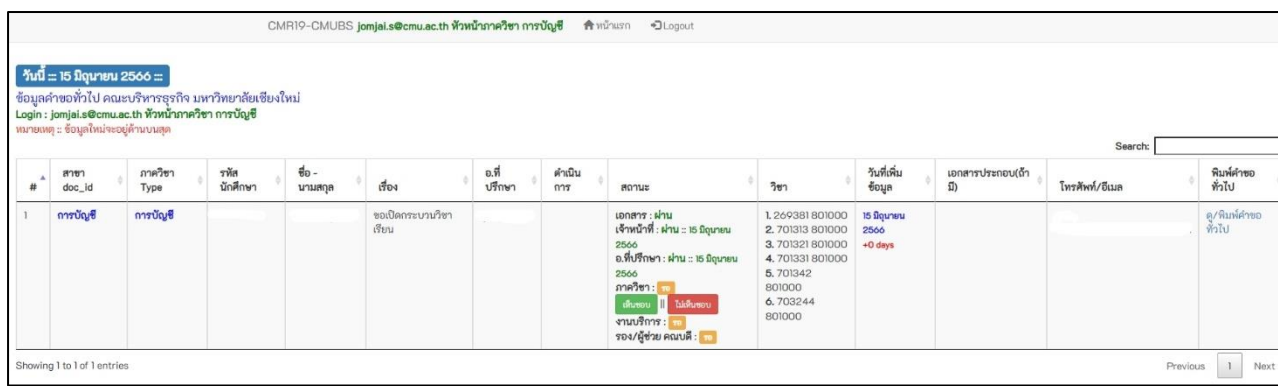

4. หัวหน้าภาควิชาพิจารณาให้ความเห็น โดยกด เห็นชอบ/ไม่เห็นชอบ และกรอกความเห็นของอาจารย์

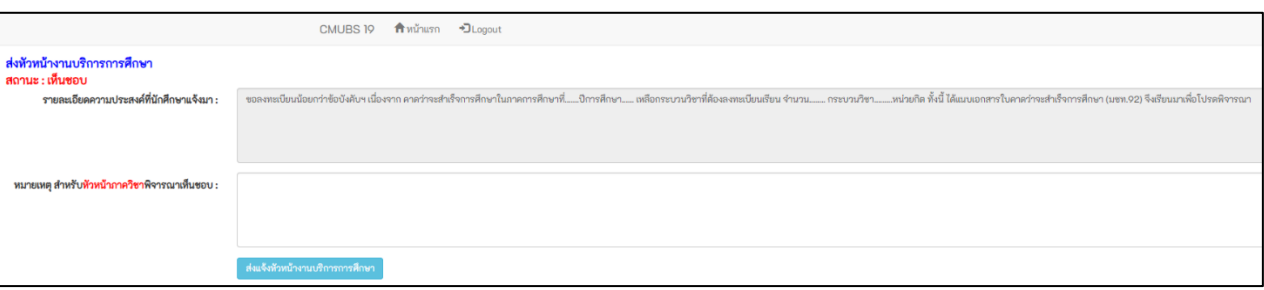

- 5. หัวหน้าภาควิชาพิจารณาเรียบร้อยแล้วกดส่งแจ้งหัวหน้างานบริการการศึกษา
	- สิ้นสุดการพิจารณาจากหัวหน้าภาควิชา -

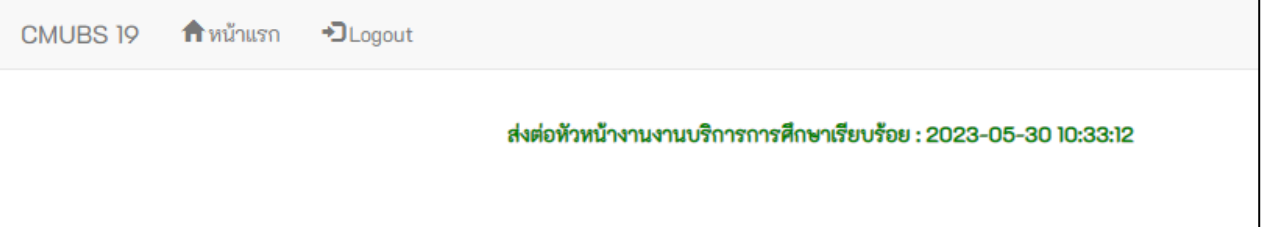